# **Karaoke Player**

- **Student**: Florea Daria-Mihaela
- **Grupă**: 331CC
- **Asistent**: Ene Dragoș

### **Introducere**

**Karaoke Player** este un proiect care își propune să simuleze un aparat pentru Karaoke, o activitate foarte îndrăgită atât de mine, cât și de multe alte persoane.

Dispozitivul va reda versurile unei melodii, în timp ce negativul acesteia se va auzi pe fundal, asemenea atmosferei de la Karaoke.

## **Descriere generală**

Proiectul constă într-un Karaoke Player care va reda instrumentalul unor melodii printr-un difuzor (melodii vor fi stocate pe un card microSD) și versurile acesteia pe un ecran LCD. Vor exista și câteva leduri care vor lumina în funcție de notele melodiei și un led RGB care va putea fi controlat din telefon, prin intermediul unui modul Bluetooth.

Pornirea, respectiv oprirea programului pentru Karaoke se va face prin intermediul unui buton. De asemenea, dispozitivul va avea și funcția de schimbare a melodiei, tot printr-un buton.

 $\pmb{\times}$ 

## **Hardware Design**

#### **Lista pieselor folosite**

- Arduino Uno
- Breadboard
- Modul Bluetooth
- Display LCD 16×2 I2C
- LED RGB
- LED-uri normale
- Difuzor
- Amplificator LM386
- Rezistente
- 2 butoane
- Card microSD

Mai jos am atașat schema electrică a proiectului pe care am realizat-o în programul Eagle, respectiv o poză cu montajul/hard-ul proiectului.

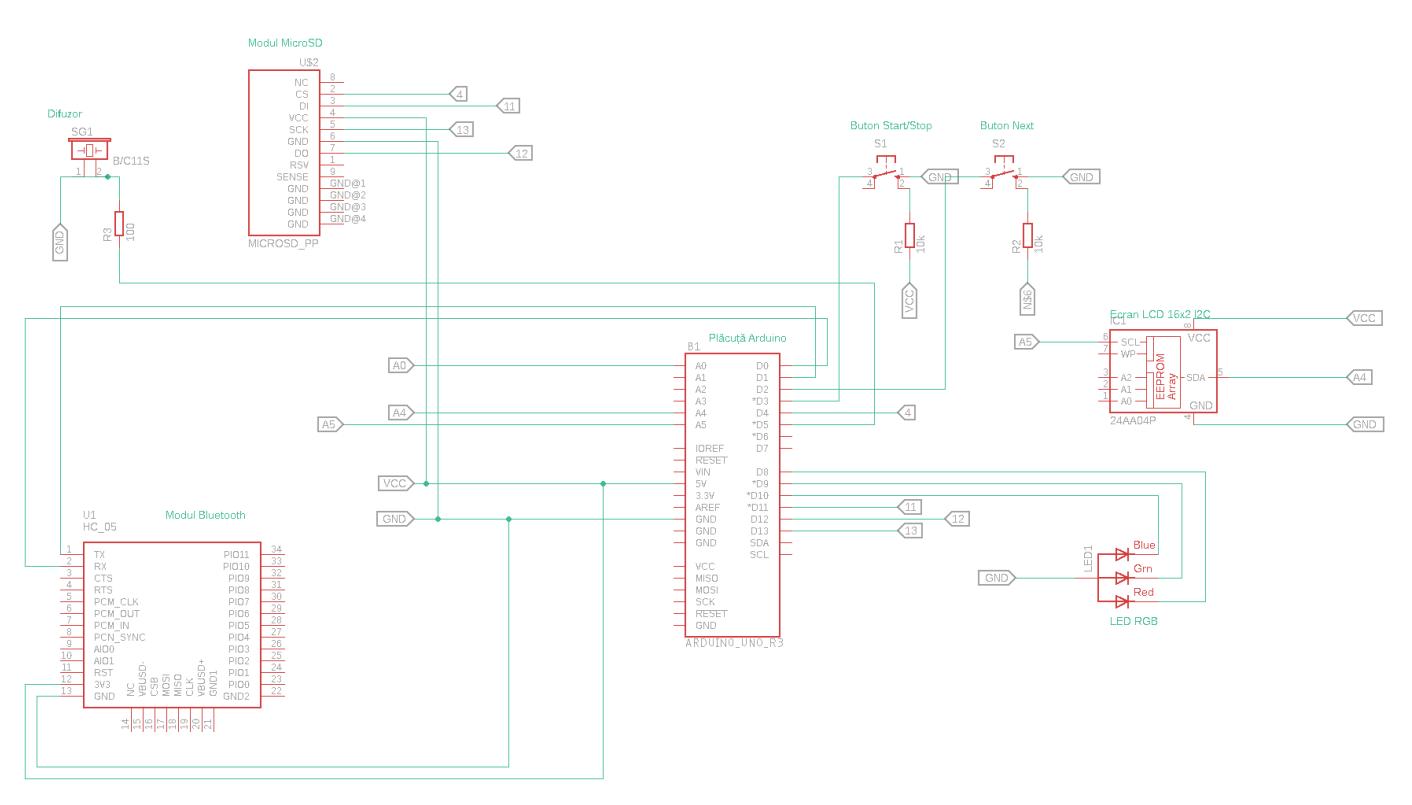

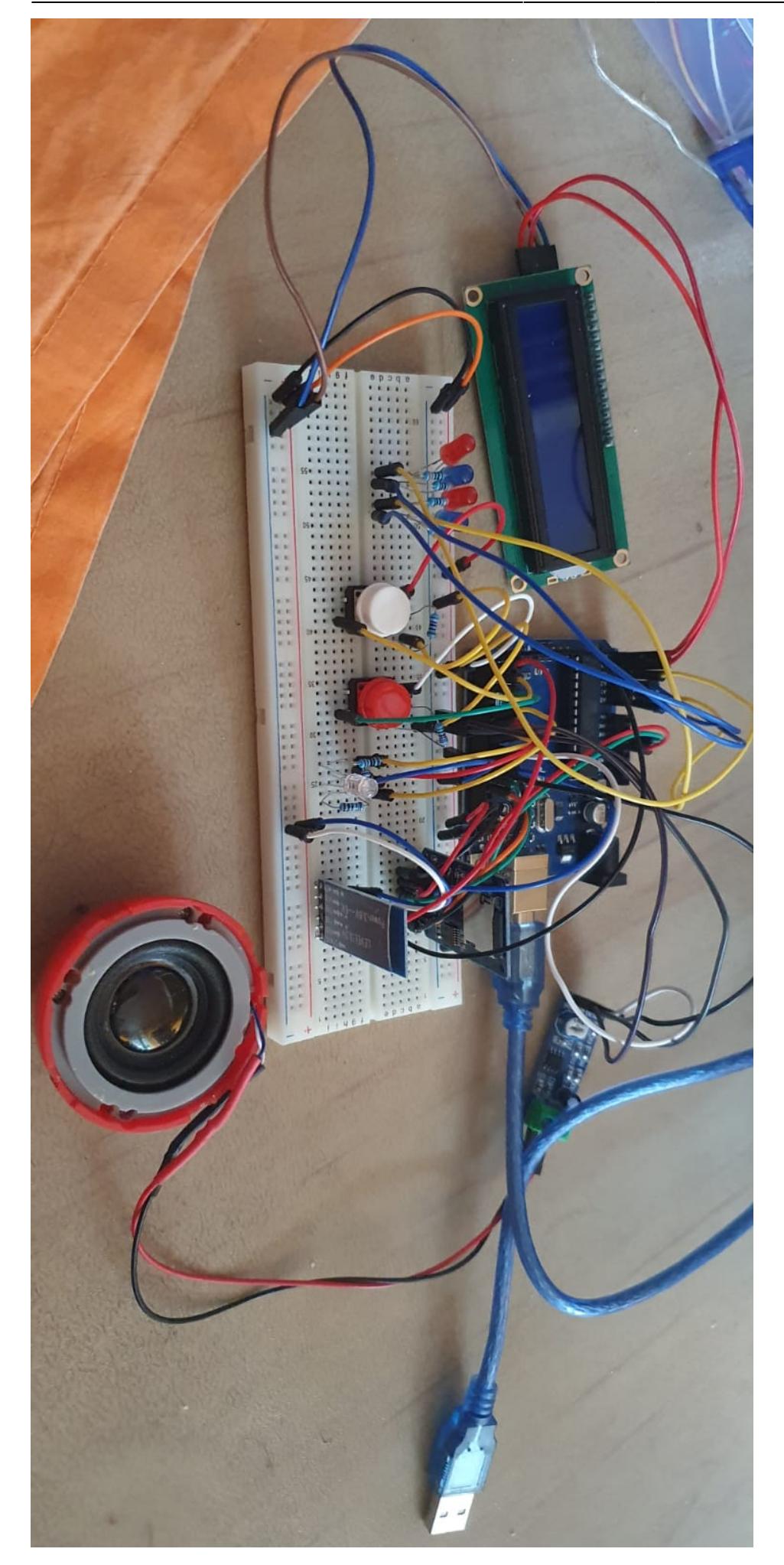

CS Open CourseWare - http://ocw.cs.pub.ro/courses/

# **Software Design**

### **Biblioteci folosite**

- TMRpcm.h redarea melodiilor în format wav de pe cardul SD pe difuzor
- SD.h citirea datelor de pe cardul microSD
- LiquidCrystal I2C.h afisarea mesajelor pe ecranul LCD 16×2 I2C

În funcția **loop** se verifică la fiecare moment de timp dacă s-a înregistrat o apăsare a unuia dintre butoane. Pentru a nu înregistra mai multe apăsări decât avem, am folosit funcția millis din laborator pentru a contoriza numărul de milisecunde dintre două apăsări de buton succesive. Dacă butonul de start/stop este apăsat, se pornește prima melodie, altfel melodia este oprită și se așteaptă o nouă apăsare a butonului. Butonul de next face tranziția între melodii. Pe cardul microSD avem stocate 3 melodii: Photograph, Tattoo și Someone like you.

**Afișarea versurilor** se face tot prin intermediul funcției millis, pe care o folosim pentru a contoriza perioada de timp dintre două versuri. Din cauza memoriei puține disponibile pe plăcuța Arduino Uno, se pot reda un număr mic de versuri pentru fiecare melodie.

**Schimbarea melodiei** se poate face și prin monitorul Serial care poate fi controlat pe laptop sau telefon datorită modulului Bluetooth. Se pot schimba atât melodiile, cât și alte caracteristici ale melodiei (calitate, volum etc.) sau chiar culoarea LED-ului RGB care redă lumina camerei.

Funcțiile **qtyLED0, qtyLED1** ș.a.m.d. sunt folosite pentru a reda culori în funcție de amplitudinea sunetului melodiei redate în acel moment.

Mai jos las atașat codul acestui proiect

```
#include <SD.h>
#define SD_ChipSelectPin 10
#include <TMRpcm.h> // Library to play wav file
#include <SPI.h>
#include <LiquidCrystal_I2C.h>
#define LED_ON HIGH
#define LED_OFF LOW
// RGB LEDs
const int LED R = 8;
const int LED G = 7;
const int LED B = 6;
const int nextButtonPin = 2; // the number of the pushbutton pin
int nextButtonState = 0; // variable for reading the pushbutton status
int nextButtonTime, nextButtonLastTime = 0; // Interrupts
const int startButtonPin = 3; // the number of the pushbutton pin
int startButtonState = 0; // variable for reading the pushbutton status
int startButtonTime, startButtonLastTime = 0; // Interrupts
```

```
// Object for playing songs
TMRpcm tmrpcm;
// Couting periods for displaying lyrics
unsigned long current_time = 0, last time = 0;
int current_song = 0;
int current verse = 0;
int count = 0;
// Variables for LEDs
int waveform = 0;
int qtyLED = 0;
int timeLED = 25;
// Set the LCD address to 0x27 for a 16 chars and 2 line display
LiquidCrystal_I2C lcd(0x27, 16, 2);
void setup() {
   // cli();
   tmrpcm.speakerPin = 9;
   Serial.begin(9600);
   // Buttons
   // initialize the pushbutton pin as an input:
   pinMode(nextButtonPin, INPUT);
   pinMode(startButtonPin, INPUT);
   // Song LEDs
   pinMode(17, OUTPUT);
   pinMode(16, OUTPUT);
   pinMode(15, OUTPUT);
   pinMode(14, OUTPUT);
   // RGB LEDs
   pinMode(LED_R, OUTPUT);
   pinMode(LED_G, OUTPUT);
   pinMode(LED_B, OUTPUT);
   digitalWrite(LED_R, LED_OFF);
   digitalWrite(LED_G, LED_OFF);
   digitalWrite(LED_B, LED_OFF);
   // Check SD card
   if (!SD.begin(SD_ChipSelectPin))
   {
     Serial.println("SD fail");
     return;
   }
   else
```

```
 Serial.println("SD ok");
   // Set volume speaker
   tmrpcm.volume(2);
   // initialize the LCD
   lcd.begin();
   // Turn on the blacklight and print a message.
   lcd.backlight();
   lcd.print("Karaoke Player");
}
void loop()
{
   // Photograph lyrics
  String songl[] = \{ "Loving can hurt",
     "loving can hurt",
     "sometimes"
   };
  int songl length = 3;
   // Tattoo Lyrics
  String song2[] = {
     "I don't wanna go",
     "But baby, we both",
     "know"
   };
  int song2 length = 3;
   // Someone Like You Lyrics
  String song3[] = {
     "I heard that",
     "you're settled",
     "down"
   };
  int song3 length = 3;
   // read the state of the pushbuttons values:
   nextButtonState = digitalRead(nextButtonPin);
   nextButtonTime = millis();
   // check if the pushbutton is pressed. If it is, the buttonState is HIGH:
   if (nextButtonState == HIGH && nextButtonTime - nextButtonLastTime > 200)
{
     // Next song
     nextButtonLastTime = nextButtonTime;
     current_song++;
```

```
if (current song > 3) current song = 1;
     switch (current_song) {
       case 1: tmrpcm.play("sng1.wav"); lcd.clear(); lcd.print("Photograph");
current verse = 0; count = 0; break;
       case 2: tmrpcm.play("sng2.wav"); lcd.clear(); lcd.print("Tattoo");
current verse = 0; count = 0; break;
       case 3: tmrpcm.play("sng3.wav"); lcd.clear(); lcd.print("Someone like
you"); current verse = 0; count = 0; break;
     }
   }
   startButtonState = digitalRead(startButtonPin);
  startButtonTime = millis();
   if (startButtonState == HIGH && startButtonTime - startButtonLastTime >
200) {
    // Next song
     startButtonLastTime = startButtonTime;
    if (current song != 0)
     {
      current song = 0;
       tmrpcm.stopPlayback();
       lcd.clear();
       lcd.print("Play a song!");
       lcd.setCursor(0, 1);
       lcd.print("Press start");
     }
     else {
       tmrpcm.play("sng1.wav");
       lcd.clear();
       lcd.print("Photograph");
      current verse = 0;
      count = 0;current song = 1;
    }
   }
  current time = millis();
   // 5 seconds after last period count
   if (current_time - last_time > 5000)
   {
    last time = current time;
     count ++;
    if (current song == 1 && count > 5)
     {
       if (current_verse < song1_length)
       {
         lcd.clear();
```

```
lcd.print(song1[current verse]);
       current_verse++;
     }
   }
  if (current song == 2 && count > 4)
   {
     if (current_verse < song2_length)
     {
       lcd.clear();
       lcd.print(song2[current_verse]);
       current_verse++;
     }
   }
  if (current song == 3 && count > 3)
   {
     if (current_verse < song3_length)
     {
       lcd.clear();
       lcd.print(song3[current_verse]);
       current_verse++;
     }
   }
 }
 waveform = OCR1A; //read TIMER1 value, represent for wave form music
 waveform = waveform - 256; // middle point of volume(2) is 256
qtyLED = waveform / 16; //q'ty LED need to be
if (qtyLED \leq 0)
 {
   qtyLED0();
   delay(timeLED);
 }
if (qtyLED == 1) {
   qtyLED0();
   delay(timeLED);
   qtyLED1();
   delay(timeLED);
 }
if (qtyLED == 2) {
   qtyLED0();
   delay(timeLED);
   qtyLED1();
   delay(timeLED);
   qtyLED2();
   delay(timeLED);
 }
```

```
if (\text{atvLED} == 3) {
     qtyLED0();
     delay(timeLED);
     qtyLED1();
     delay(timeLED);
     qtyLED2();
     delay(timeLED);
     qtyLED3();
     delay(timeLED);
   }
  if (qtyLED == 4) {
     qtyLED0();
     delay(timeLED);
     qtyLED1();
     delay(timeLED);
     qtyLED2();
     delay(timeLED);
     qtyLED3();
     delay(timeLED);
     qtyLED4();
    delay(timeLED);
   }
   if (Serial.available()) {
     switch (Serial.read()) {
       case 'd': tmrpcm.play("sng1.wav"); lcd.clear();
lcd.print("Photograph"); current song = 1; current verse = 0; count = 0;
break;
       case 'b': tmrpcm.play("sng2.wav"); lcd.clear(); lcd.print("Tattoo");
current song = 2; current verse = 0; count = 0; break;
       case 'r': tmrpcm.play("sng3.wav"); lcd.clear(); lcd.print("Someone
like you"); current song = 3; current verse = 0; count = 0; break;
       case 'p': tmrpcm.pause(); break;
       case '?': if (tmrpcm.isPlaying()) {
           Serial.println("A wav file is being played");
         } break;
       case 'S': tmrpcm.stopPlayback(); break;
       case '=': tmrpcm.volume(1); break;
       case '-': tmrpcm.volume(0); break;
       case '0': tmrpcm.quality(0); break;
       case '1': digitalWrite(LED_R, LED_ON); digitalWrite(LED_G, LED_OFF);
digitalWrite(LED_B, LED_OFF); break; // red
       case '2': digitalWrite(LED_R, LED_OFF); digitalWrite(LED_G, LED_ON);
digitalWrite(LED B, LED OFF); break; // green
       case '3': digitalWrite(LED_R, LED_ON); digitalWrite(LED_G, LED_OFF);
digitalWrite(LED_B, LED_ON); break; // purple
       case '4': digitalWrite(LED_R, LED_OFF); digitalWrite(LED_G, LED_OFF);
digitalWrite(LED B, LED ON); break; // blue
       default: break;
```

```
 }
   }
}
void qtyLED1() {
  digitalWrite(17, 0);
   digitalWrite(16, 0);
   digitalWrite(15, 0);
   digitalWrite(14, 1);
}
void qtyLED2() {
   digitalWrite(17, 0);
   digitalWrite(16, 0);
   digitalWrite(15, 1);
   digitalWrite(14, 1);
}
void qtyLED3() {
   digitalWrite(17, 0);
   digitalWrite(16, 1);
   digitalWrite(15, 1);
   digitalWrite(14, 1);
}
void qtyLED4() {
   digitalWrite(17, 1);
   digitalWrite(16, 1);
   digitalWrite(15, 1);
   digitalWrite(14, 1);
}
void qtyLED0() {
   digitalWrite(17, 0);
   digitalWrite(16, 0);
   digitalWrite(15, 0);
   digitalWrite(14, 0);
}
```
# **Rezultate Obţinute**

Am obținut un proiect funcțional care are capacitatea de a reda 3 melodii prin intermediul celor 2 butoane (start/stop și next), care aprinde/stinge 4 LED-uri în funcție de amplitudinea sunetului la un moment dat, care afișează melodia/versurile melodiei pe un ecran LCD 16×2 și care aprinde un LED RGB în funcție de comenzile primite de pe telefon, datorită modului Bluetooth.

 $\pmb{\times}$ 

# **Concluzii**

Am obținut în urma acestui proiect un Karaoke player funcțional, care conține și alte funcționalități, pe lângă cele principale. Este important de menționat că încă se pot face modificări semnificative la proiect, în special pe partea de afișare a versurilor melodiilor.

## **Bibliografie/Resurse**

### **Resurse Software**

- Laboratoare PM
- LED-uri în funcție de amplitudinea sunetului <https://www.hackster.io/whitebank/arduino-music-player-with-leds-tutorial-cc6114>
- Redare melodii wav <https://www.instructables.com/Playing-Wave-file-using-arduino/>

### **Resurse Hardware**

- Conectare difuzor la Arduino UNO <https://www.hackster.io/whitebank/arduino-music-player-with-leds-tutorial-cc6114>
- Laboratoare PM

### [Export to PDF](http://ocw.cs.pub.ro/?do=export_pdf)

From: <http://ocw.cs.pub.ro/courses/> - **CS Open CourseWare**

Permanent link: **<http://ocw.cs.pub.ro/courses/pm/prj2023/dene/karaoke-player>**

Last update: **2023/05/30 10:22**